# grupomodulos.com.br

# Descomplicando Evento S-1005

A nova obrigação do Governo Federal trouxe mudanças à todos que atuam no setores contábil e RH das empresas. Antes de prestar a informação é necessário entendê-la por completo.

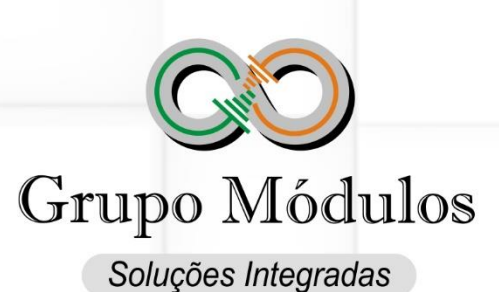

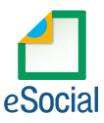

# **O que diz o e-Social.**

- **Conceito do evento:** O evento identifica os estabelecimentos e obras de construção civil da empresa, detalhando as informações de cada estabelecimento (matriz e filiais) do empregador/contribuinte/órgão público, como: informações relativas ao CNAE Preponderante, Fator Acidentário de Prevenção - FAP, alíquota GILRAT, indicativo de substituição da contribuição patronal de obra de construção civil, documento, plano ou programa elaborado pela empresa, dentre outras. As pessoas físicas devem cadastrar neste evento seus "CAEPF – Cadastro de Atividade Econômica da Pessoa Física". As informações prestadas no evento são utilizadas na apuração das contribuições incidentes sobre as remunerações dos trabalhadores dos referidos estabelecimentos, obras e CAEPF. O órgão público informará as suas respectivas unidades, individualizadas por CNPJ, como estabelecimento.
- **Quem está obrigado:** O empregador/contribuinte/órgão público, na implantação do e-Social e toda vez que for criado um estabelecimento ou obra, ou ainda, quando for alterada uma determinada informação sobre um estabelecimento/obra ou quando da elaboração ou alteração de documento, plano ou programa. O próprio estabelecimento matriz da empresa deve ser cadastrado nesse evento para correta informação do CNAE Preponderante.
- O cadastramento das obras próprias e de estabelecimentos no evento S-1005 somente será necessário - e, portanto, obrigatório - nos casos em que devam ser prestadas informações a qualquer dos entes relativas a essa obra, por exemplo, quando houver empregados ou prestadores de serviço autônomos a ela vinculados.
- **Prazo de envio:** Esse evento deve ser enviado antes do evento "S-2200 Cadastramento Inicial do Vínculo de Admissão/Ingresso do Trabalhador" e do evento "S-1200 - Remuneração do Trabalhador". No caso de documentos, planos e programas que já tenham sido elaborados na data de início da obrigatoriedade dos eventos de SST, esta deve ser informada como data de elaboração.
- **Pré-requisitos:** O evento exige o cadastro completo das Informações do evento "S-1000 Empregador/Contribuinte/Órgão público" e, quando há processos, o envio do evento "S-1070 – Tabela de Processos Administrativos/Judicias".

### **O que diz o Módulos.**

- Este evento trará informações que irão impactar nas apurações das contribuições.
- Recomendamos a realizar a consulta ao [Comprovante de Inscrição e de Situação Cadastral](https://www.receita.fazenda.gov.br/pessoajuridica/cnpj/cnpjreva/cnpjreva_solicitacao2.asp) no site da Receita Federal, com a ênfase de checar as Atividades Econômicas (CNAE's) desta forma a validar e corrigir informações do Empregador.
- O CNAE a ser utilizado é o de Atividade Preponderante, ou seja, a Atividade Econômica que predomina, seja ela o objeto principal ou não do Empregador.
- A alíquota RAT (Riscos Ambientais do Trabalho) deve estar de acordo com o CNAE Preponderante conforme previsto no [Anexo V do Decreto 3.048/99.](http://www.planalto.gov.br/ccivil_03/decreto/D3048.htm) Deve ser preenchido inclusive para Empregadores enquadrados no regime do Simples Nacional.

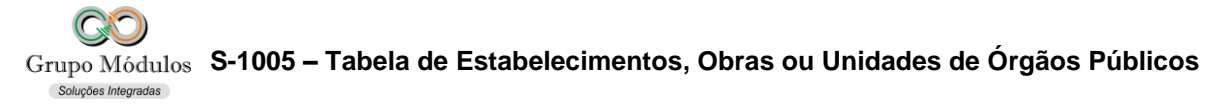

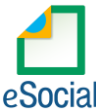

- O FAP (Fator Acidentário de Prevenção) deve estar de acordo com o publicado ao Empregador pela Previdência Social no FapWEB - [Fator Acidentário de Prevenção.](https://www2.dataprev.gov.br/FapWeb/pages/login.xhtml) Empregadores enquadrados no regime do Simples Nacional possuem a premissa do FAP Neutro que é 1%, recomendamos que seja feita a mesma consulta ao FapWEB nesses casos, afim de validar a informação.
- No evento S-1005 Tabela de Estabelecimentos, Obras ou Unidades de Órgãos Públicos *não devem ser informados os tomadores de serviço e tampouco obras de terceiros, estes dois sujeitos vão através do evento S-1020 - Tabela de Lotações Tributárias*. As obras supracitadas são somente quando o proprietário do CNO for o próprio Empregador.

#### **Como se preparar:**

• Acessando o módulo INTsys e-Social ➔ Tabelas/S-1000 – Empregador ➔ Aba S-1005.

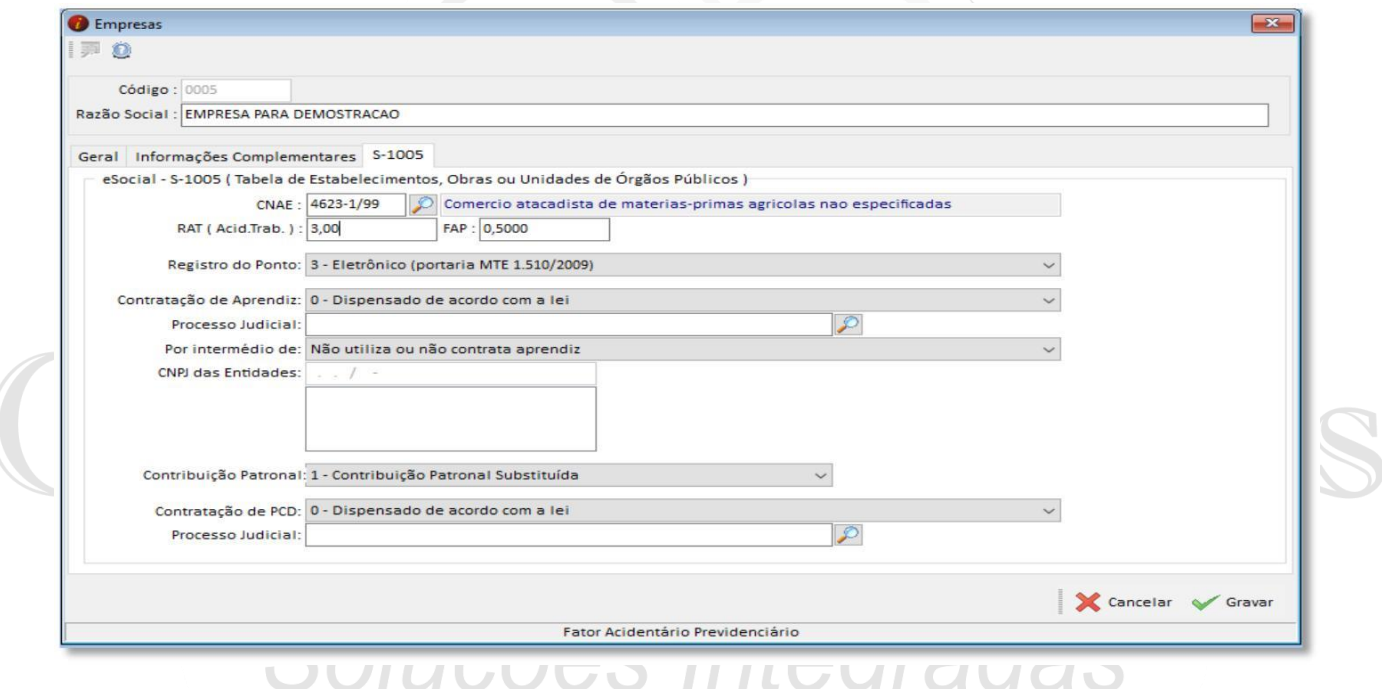

- CNAE Classificação Nacional de Atividades Econômica preponderante no Empregador.
- RAT Riscos Ambientais do Trabalho.
- FAP Fator Acidentário de Prevenção.
- Registro de Ponto Indicar o sistema de controle de ponto preponderante adotado pelo estabelecimento.
- Contratação de Aprendiz Indicativo de contratação de aprendiz.
- Processo Judicial Preencher com o número do processo judicial quando selecionado a opção 1 - Dispensado, mesmo que parcialmente, em virtude de processo judicial no campo Contratação de Aprendiz.

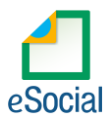

- Por intermédio de Informar se o estabelecimento realiza a contratação de aprendiz por intermédio de entidade educativa sem fins lucrativos<sup>1</sup>.
- CNPJ das Entidades Informar o número de inscrição da entidade educativa ou de prática desportiva.
- Contribuição Patronal Indicativo de Substituição da Contribuição Patronal de Obra de Construção Civil. Preenchido exclusivamente por empresa construtora, relacionando os estabelecimentos inscritos no CNO.
- Contratação de PCD Indicativo de contratação de PCD (Contratação de Pessoas com Deficiência).
- Processo Judicial Preencher com o número do processo judicial quando selecionado a opção 1 – Dispensado, mesmo que parcialmente, em virtude de processo judicial no campo Contratação de PCD.
- CAEPF Campo é encontrado no módulo INTsys e-Social ➔ Tabelas/S-1000 Empregador ➔ Aba Geral. Cadastro de Atividade Econômica da Pessoa Física. Está substituindo o CEI.
- Tipo CAEPF Campo é encontrado no módulo INTsys e-Social ➔ Tabelas/S-1000 Empregador ➔ Aba Geral. Deve coincidir com a Atividade que foi inscrita o CAEPF no portal do e-CAC.
- CNO Campo é encontrado no módulo INTsys Folha ➔ Arquivos/Locais de Trabalhos ➔ Aba Geral. CNO (Cadastro Nacional de Obras).

#### **Exportando o evento:**

Acessando o módulo INTsys e-Social ➔ Exportações/Exportação em XML ➔ Aba Eventos Iniciais/Evento S-1005 – Tabela de Estabelecimentos, Obras ou Unidades de Órgãos Públicos.

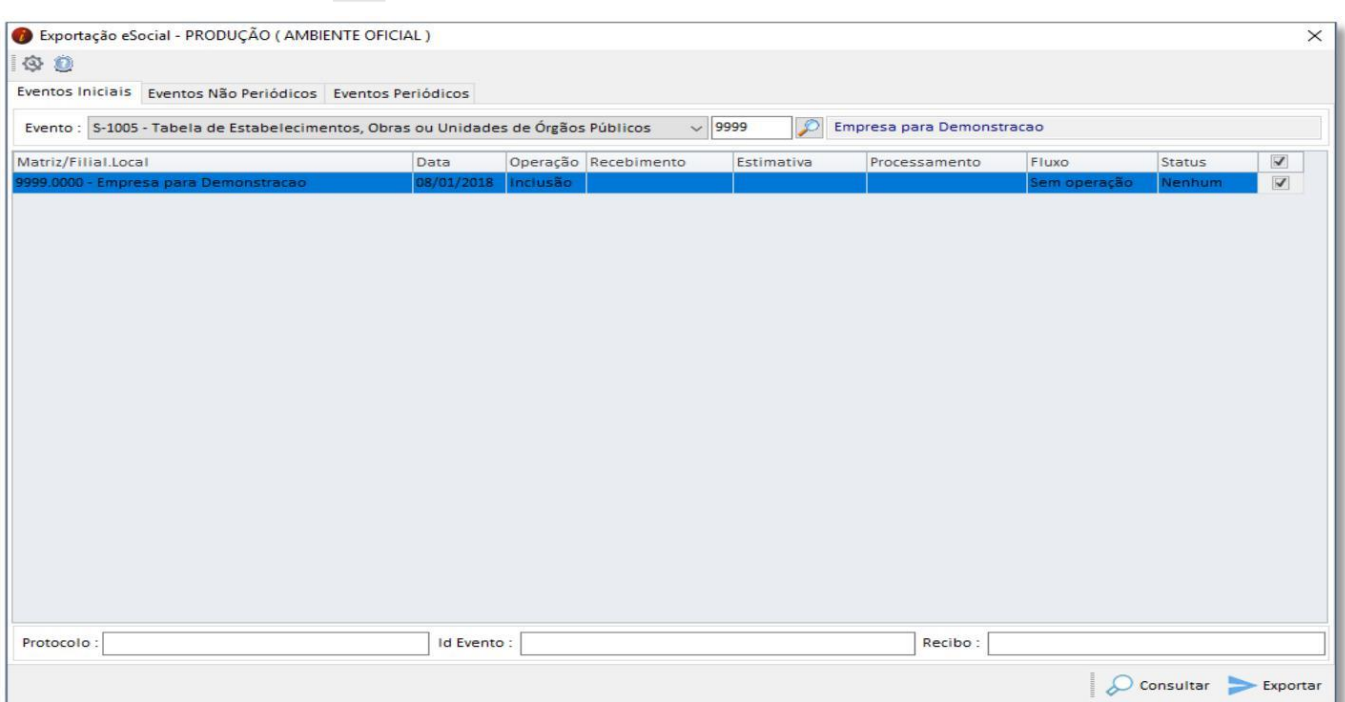

Suporte Técnico - Módulos Sistemas

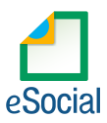

• Ao clicar em exportar poderá ser solicitado a senha do certificado, após a exportação o Status do evento ficará como consulta (Amarelo), para consulta-lo basta clicar no botão consulta ou abrir o evento com dois cliques rápidos com o botão esquerdo do mouse e clicar em Consultar, desta forma o e-Social retornará com Status Finalizado (Verde) ou Erro (Vermelho).

#### **Observações:**

• O evento S-1005 – Tabela de Estabelecimentos, Obras ou Unidades de Órgãos Públicos é informado pela Matriz e suas Filiais, Pessoa Física (CAEPF) e Obras quando o CNO for de propriedade do Empregador.

#### • **Como enviar Obras Próprias?**

No castrado do Local de Trabalho, que é encontrado no módulo INTsys Folha ➔ Arquivos/Locais de Trabalhos ➔ Aba S-1005 – Tabela de Estabelecimentos, Obras ou Unidades de Órgãos Públicos, o campo "Gerar S-1005" deve ficar como "Sim" além de realizar o preenchimento dos devidos campos aqui citados anteriormente.

#### • **Checar o ambiente em que está selecionado:**

Ícone do Sistema a esquerda (Configurações)➔Competência/Empresa➔Ambiente de Exportação.

• Sempre finalizar o evento antes de partir para o próximo.

## **Anotações:**

**Entidade educativa sem fins lucrativos<sup>1</sup> - Entidade educativa sem fins lucrativos que tenha por** objetivo a assistência ao adolescente e à educação profissional (art. 430, inciso II, CLT) ou por entidade de prática desportiva filiada ao Sistema Nacional do Desporto ou a Sistema de Desporto de Estado, do Distrito Federal ou de Município (art. 430, inciso III, CLT).

ICOES II